## Шаблоны/Опросник

В админке заходим в меню Настройка>Служба поддержки>Шаблоны Добавить прос, заполняем соответствующие поля.

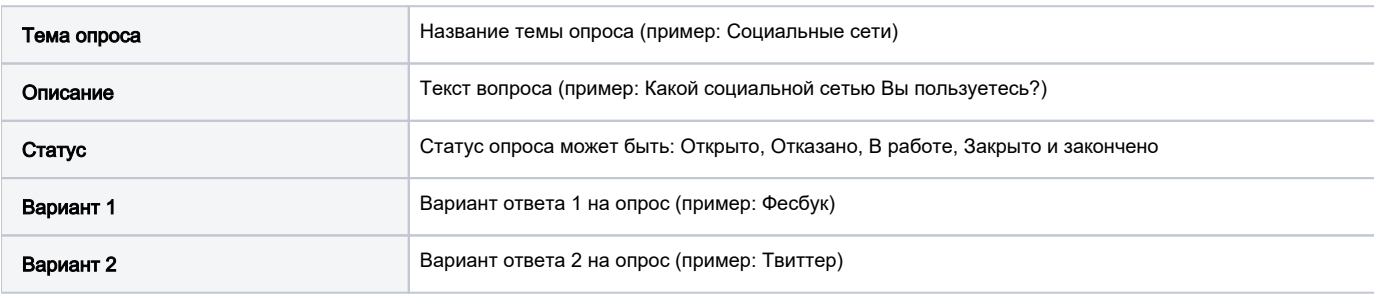

Вариантов ответов может быть несколько, для добавление количества ответов на опросник нажимаем кнопку +, для удаления ответов кнопку х, соответственно.

Также есть возможность обсуждения опроса и просмотр результатов ответов.

Заходите в Обслуживание>Сообщения>Добавить, заполняете нужные поля. В Дополнительно выбираете нужный опрос и отправляете. Теперь абоненты, которым Вы отослали опрос могут его посмотреть у себя в кабинете и ответить на него.

В меню Обслуживание>Сообщения Вы сможете увидеть ответы на ваш опросник.